# 공장 기본값으로 라우터 재설정

## 목차

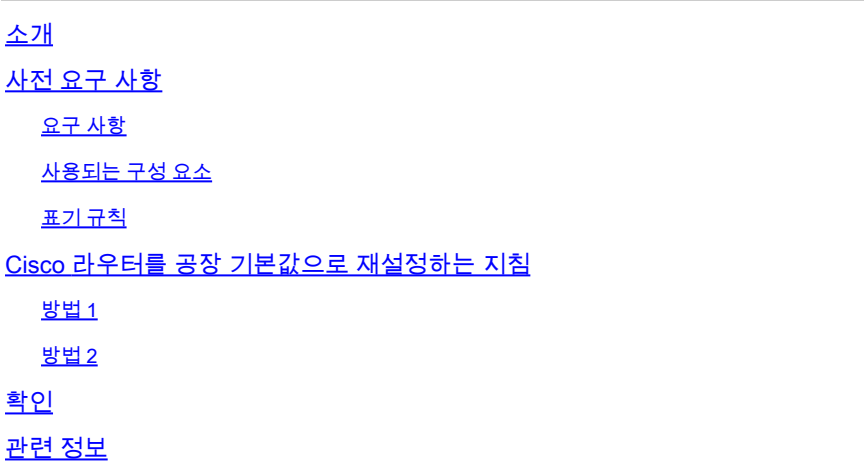

## 소개

이 문서에서는 Cisco 라우터를 공장 기본 설정으로 복원하는 방법을 설명합니다.

## 사전 요구 사항

### 요구 사항

이 문서에 설명된 절차를 수행하려면 라우터에서 (특권 EXEC라고도 하는) 액세스를 활성화해야 합 니다.

Router# <<< Privileged EXEC mode

### 사용되는 구성 요소

이 문서는 특정 소프트웨어 및 하드웨어 버전으로 한정되지 않습니다.

이 문서의 정보는 특정 랩 환경의 디바이스를 토대로 작성되었습니다. 이 문서에 사용된 모든 디바 이스는 초기화된(기본) 컨피그레이션으로 시작되었습니다. 현재 네트워크가 작동 중인 경우 모든 명령의 잠재적인 영향을 미리 숙지하시기 바랍니다.

### 표기 규칙

문서 규칙에 대한 자세한 내용은 Cisco 기술 팁 표기 규칙을 참조하십시오.

## Cisco 라우터를 공장 기본값으로 재설정하는 지침

Cisco 라우터를 원래 공장 기본값으로 되돌리는 방법에는 크게 두 가지가 있습니다. 이 두 가지 방 법은 다음에 설명되어 있습니다.

<mark>❤</mark> 참고: 이 문서의 명령에 대한 자세한 내용은 Cisco IOS® Configuration Fundamentals <u>[명령 참](/content/en/us/td/docs/ios-xml/ios/fundamentals/command/cf_command_ref/Introduction.html)</u> [조를 참조하십시오.](/content/en/us/td/docs/ios-xml/ios/fundamentals/command/cf_command_ref/Introduction.html)

### 방법 1

이 메서드는 전역 컨피그레이션 모드에서 config-register 0x2102 명령을 사용합니다.

1. 라우터의 컨피그레이션 레지스터를 확인하려면 show version 명령을 실행합니다.

컨피그레이션 레지스터 설정은 show version 명령 출력의 마지막 줄에 표시되며 0x2102로 설정해 야 합니다.

#### <#root>

Router#

#### **show version**

Cisco IOS Software, VG3X0 Software (VG3X0-UNIVERSALK9-M), Version 15.4(3)M3, RELEASE SOFTWARE (fc2) Technical Support: http://www.cisco.com/techsupport Copyright (c) 1986-2015 by Cisco Systems, Inc. Compiled Fri 05-Jun-15 17:29 by prod\_rel\_team

ROM: System Bootstrap, Version 15.4(3r)M1a, RELEASE SOFTWARE (fc1)

Router uptime is 1 day, 14 hours, 14 minutes System returned to ROM by power-on System image file is "flash0:vg3x0-universalk9-mz.SPA.154-3.M3.bin" Last reload type: Normal Reload Last reload reason: power-on

This product contains cryptographic features and is subject to United States and local country laws governing import, export, transfer and use. Delivery of Cisco cryptographic products does not imply third-party authority to import, export, distribute or use encryption. Importers, exporters, distributors and users are responsible for compliance with U.S. and local country laws. By using this product you agree to comply with applicable laws and regulations. If you are unable to comply with U.S. and local laws, return this product immediately.

A summary of U.S. laws governing Cisco cryptographic products may be found at: http://www.cisco.com/wwl/export/crypto/tool/stqrg.html

If you require further assistance please contact us by sending email to export@cisco.com.

Cisco VG320 (revision 1.0) with 1003520K/45056K bytes of memory. Processor board ID FGL2023103U

2 Gigabit Ethernet interfaces 1 Virtual Private Network (VPN) Module DRAM configuration is 32 bits wide with parity enabled. 255K bytes of non-volatile configuration memory. 255488K bytes of ATA System CompactFlash 0 (Read/Write)

License Info:

License UDI:

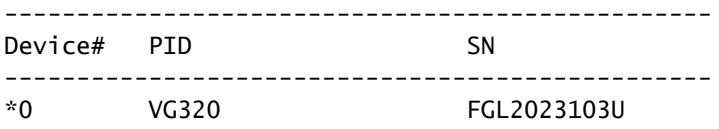

Technology Package License Information for Module:'vg3x0'

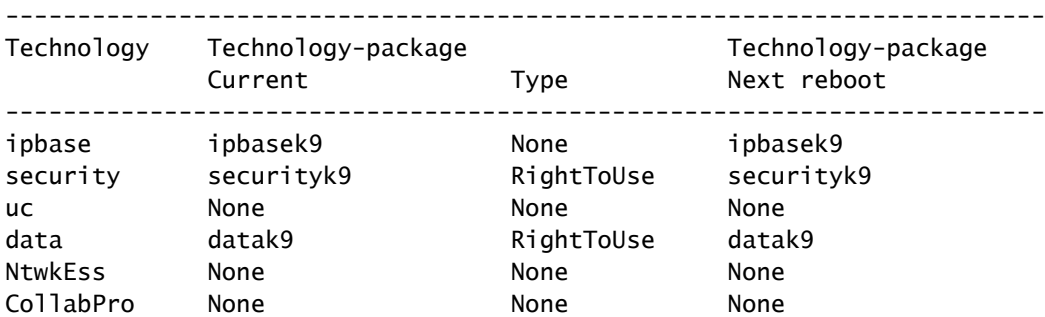

**Configuration register is 0x2102**

#### 그렇지 않은 경우 전역 컨피그레이션 모드에서 config-register 0x2102 명령을 한 번 입력합니다.

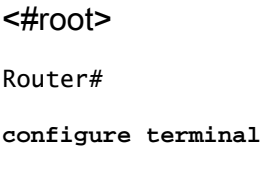

Router(config)#

**config-register 0x2102**

Router(config)#

**end**

Router#

show version 명령을 다시 실행하면 명령 출력의 동일한 줄에 현재 레지스터 설정에 (0x2102 at next reload)가 추가될 수 있습니다.

2. write erase 명령을 사용하여 라우터의 현재 시작 컨피그레이션을 지웁니다.

3. reload 명령으로 라우터를 다시 로드합니다. 컨피그레이션을 묻는 메시지save 가 표시되면 다음을 수행하지 마십시오

```
<#root>
Router#
reload
System configuration has been modified. Save? [yes/no]:
 n
Proceed with reload? [confirm]
```
라우터가 다시 로드되면 System Configuration 대화 상자가 나타납니다.

 --- System Configuration Dialog --- Would you like to enter the initial configuration dialog? [yes/no]:

이제 라우터가 원래 공장 기본값으로 재설정됩니다.

### 방법 2

이 메서드는 전역 컨피그레이션 모드에서 config-register 0x2142 명령을 사용합니다.

전역 컨피그레이션 모드에서 config-register 0x2142 명령을 입력합니다. 1.

<#root> Router(config)#

**config-register 0x2142**

그러면 라우터가 다음 다시 로드 시 시작 컨피그레이션을 무시합니다. show 버전을 다시 실행 하면 현재 컨피그레이션 레지스터에 (0x2142 at next reload)가 setting추가됩니다.

#### <#root>

Router#

#### **show version**

Cisco IOS Software, VG3X0 Software (VG3X0-UNIVERSALK9-M), Version 15.4(3)M3, RELEASE SOFTWARE (fc2) Technical Support: http://www.cisco.com/techsupport Copyright (c) 1986-2015 by Cisco Systems, Inc.

Compiled Fri 05-Jun-15 17:29 by prod\_rel\_team

ROM: System Bootstrap, Version 15.4(3r)M1a, RELEASE SOFTWARE (fc1)

Router uptime is 1 day, 14 hours, 19 minutes System returned to ROM by power-on System image file is "flash0:vg3x0-universalk9-mz.SPA.154-3.M3.bin" Last reload type: Normal Reload Last reload reason: power-on

This product contains cryptographic features and is subject to United States and local country laws governing import, export, transfer and use. Delivery of Cisco cryptographic products does not imply third-party authority to import, export, distribute or use encryption. Importers, exporters, distributors and users are responsible for compliance with U.S. and local country laws. By using this product you agree to comply with applicable laws and regulations. If you are unable to comply with U.S. and local laws, return this product immediately.

A summary of U.S. laws governing Cisco cryptographic products may be found at: http://www.cisco.com/wwl/export/crypto/tool/stqrg.html

If you require further assistance please contact us by sending email to export@cisco.com.

Cisco VG320 (revision 1.0) with 1003520K/45056K bytes of memory. Processor board ID FGL2023103U 2 Gigabit Ethernet interfaces 1 Virtual Private Network (VPN) Module DRAM configuration is 32 bits wide with parity enabled. 255K bytes of non-volatile configuration memory. 255488K bytes of ATA System CompactFlash 0 (Read/Write)

License Info:

License UDI:

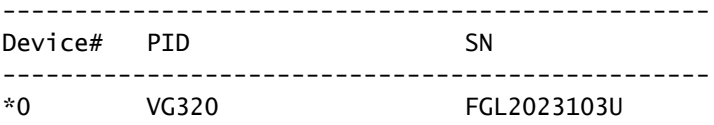

Technology Package License Information for Module:'vg3x0'

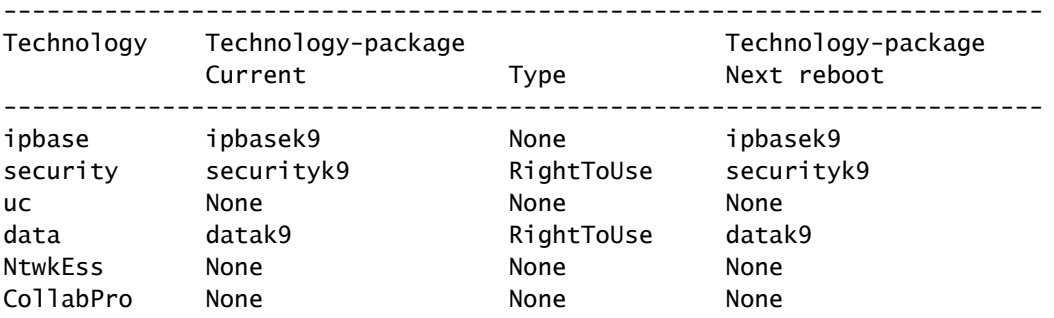

**Configuration register is 0x2102 (will be 0x2142 at next reload)**

2. enable 모드에서 reload 명령으로 라우터를 다시 로드합니다. 시스템 컨피그레이션을 묻는 메 시지 save 가 표시되면 이 save 를 수행할 필요가 없습니다.

<#root>

Router#

**reload**

System configuration has been modified. Save? [yes/no]:

 **n**

Proceed with reload? [confirm]

라우터를 다시 로드하면 System Configuration 대화 상자가 나타납니다.

- 1. 질문에 no를 입력합니다. 초기 컨피그레이션 대화 상자를 입력하시겠습니까?
- 글로벌 컨피그레이션 모드에서 한 번 입력한 config-register 0x2102 명령을 사용하여 컨피그 2. 레이션 레지스터를 0x2102로 setting 다시 변경합니다.
- 현재 시작 컨피그레이션을 현재 실행 중인 컨피그레이션으로 덮어쓰려면 enable 모드에서 3. write memory 명령을 실행합니다.
- 4. 활성화 모드에서 reload 명령으로 라우터를 다시 로드합니다.
- 5. 라우터가 다시 로드되면 시스템 구성 대화 상자가 나타납니다.

 --- System Configuration Dialog --- Would you like to enter the initial configuration dialog? [yes/no]:

이제 라우터가 원래 공장 기본값으로 재설정됩니다.

 $\blacklozenge$  참고: 다음 컨피그레이션은 ROMMON에 저장되며 write erase 및/또는 orconfig-register  $0x2142$  명령은 공장 기본값으로 재설정할 수  $_{\rm settings}$ 없습니다.

- 웜 재부팅
- 메모리 크기 iomem <기본값 아님>

## 확인

이 섹션에서는 라우터가 공장 기본값으로 돌아왔음을 확인하는 데 사용할 수 있는 정보를 제공합니 다.

 $\blacklozenge$  참고: 내부 및 버그 정보는 등록된 Cisco 클라이언트에만 액세스할 수 있습니다.

- show running-config 이 명령을 사용하여 라우터가 실행한 이전 컨피그레이션이 지워졌는 지 확인합니다. 이 출력은 뼈대 컨피그레이션을 생성해야 합니다. 예를 들어, 라우터의 어떤 인터페이스에도 구성된 IP 주소 또는 설명이 없어야 하며, 사용자 환경에 특정한 호스트 이름 또는 설정이 없어야 합니다.
- show version 컨피그레이션 레지스터가 기본값 0x2102로 설정되어 있는지 확인하려면 이 명령을 사용합니다.

## 관련 정보

• [Cisco 기술 지원 및 다운로드](https://www.cisco.com/c/ko_kr/support/index.html?referring_site=bodynav)

이 번역에 관하여

Cisco는 전 세계 사용자에게 다양한 언어로 지원 콘텐츠를 제공하기 위해 기계 번역 기술과 수작업 번역을 병행하여 이 문서를 번역했습니다. 아무리 품질이 높은 기계 번역이라도 전문 번역가의 번 역 결과물만큼 정확하지는 않습니다. Cisco Systems, Inc.는 이 같은 번역에 대해 어떠한 책임도 지지 않으며 항상 원본 영문 문서(링크 제공됨)를 참조할 것을 권장합니다.